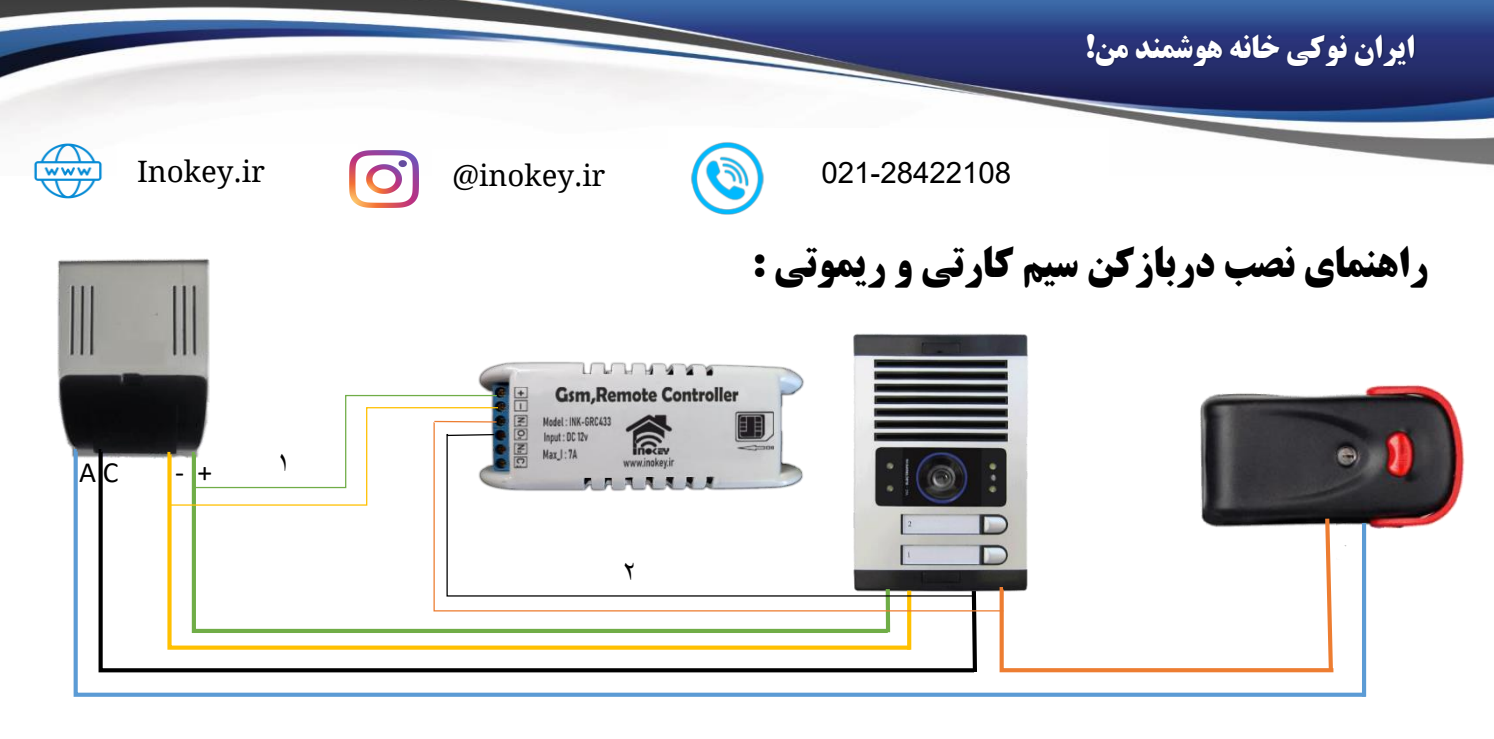

**این دستگاه قابلیت نصب بر روی درب پارکینگ را نیز دارد برای این منظور رله اول برای بازکردن درب و رله دوم برای بستن درب پارکینگ استفاده می شود و همچنین امکان افزودن 70 کاربر به غیر از مدیر و 30 عدد ریموت را دارد.**

**مراحل نصب :**

- **-1 دو سیم مثبت و منفی تغذیه را به دستگاه متصل کنید.**
- **-2 سپس یک زوج سیم به ترمینال های رله اول وصل نمایید و دو سر دیگر سیم را به ترمینال پنل آیفون )یکی به تغذیه AC قفل و دیگری را به ترمینال سیم قفل( متصل کنید**

**پیشنهاد : با نصب دستگاه در کنار تغذیه می توانید از سیم های اضافی کابل آیفون به جای سیم )شماره 2( رله برای اتصال به قفل برقی اتصال نمایید.**

**روش دیگر نصب : پیدا کردن سیم های شستی دربازکن آیفون و وصل کردن 2 سیم رله اول دستگاه به پیچ های آن.**

تذکر : به منظور آنتن دهی بهتر به شبکه مخابرات از نصب دربازکن سیمکارتی در تابلو های فلزی خودداری نمایید.

## **نحوه راه اندازی اولیه دربازکن سیم کارتی و ریموتی :**

ابتدا سیم کارتی که دارای اعتبار ریالی و بهتر است از اوپراتور همراه اول باشد را داخل دربازکن قرار دهید و سپس آداپتور دستگاه را به برق متصل کنید چند ثانیه صبر کنید تا چراغ قرمز از حالت چشمک زن سریع به چشمک زن کند )هر 5 ثانیه) در آید. اکنون دربازکن به شبکه مخابراتی متصل شده است و چراغ آبی نیز شروع به چشمک می نماید (هر ۲ ثانیه).

## **اکنون مراحل زیر را دنبال نمایید:**

**-1 ثبت شماره مدیر :** عبارت 123#\*INK عینا با حروف بزرگ به شماره سیم کارت داخل دستگاه پیامک کنید و منتظر پاسخ در صورت صحیح بودن باشید : Added 5678\*\*\*\*91 Admin

با تماس به شماره داخل دستگاه درب باز می شود می شود و عبارت By Door Open برای شما پیامک می شود

- **-2 افزودن کاربران:** در صورتی که می خواهید غیر از خودتان )مدیر( افراد دیگر هم از دستگاه استفاده نمایند بدون این که دسترسی مدیریت داشته باشند، می توانید شماره تلفن فرد مورد نظر را مانند عبارت مقابل 9033168032#\*ADD به دستگاه پیامک کنید. )فقط از طریق موبایل مدیر(
- **-3 حذف کاربران:** به منظور حذف یک کاربر که در مرحله قبل اضافه کرده اید شماره کاربر را مانند عبارت 9033168032#\*DEL به دستگاه پیامک کنید. )فقط از طریق موبایل مدیر(

## **امکانات دربازکن سیم کارتی و ریموتی:**

- **-1 افزودن ریموت به کنترلر :** دکمه LRN را یک لحظه نگه دارید تا چراغ آبی ثابت روشن بماند اکنون دکمه A ریموت را نگه دارید تا چراغ آبی دستگاه خاموش شود، منتظر بمانید تا عبارت Added Remote برای شما پیامک شود)فقط برای موبایل مدیر). با زدن دکمه A ریموت درب باز می شود.
- **-2 تایمر بسته شدن درب)رله دوم( :** تایمر به صورت پیش فرض غیر فعال می باشد برای فعال سازی اعداد از 1 تا 240 (حداکثر ۴ ساعت) را مانند عبارت 2#RTIME را به دستگاه پیامک کنید، در صورت انجام عبارت Rtime Changed برای شما پیامک می شود از این پس با بازشدن درب همیشه بعد از 2 دقیقه درب بسته می شود. برای غیر فعال کردن تایمر عبارت RTIME\*O# را به دستگاه پیامک کنید. (فقط از طریق موبایل مدیر)
- **-3 فعال کردن رله دوم :** رله دوم به صورت پیش فرض غیر فعال می باشد برای فعال سازی عبارت 1#\*2RL را به دستگاه پیامک کنید در صورت انجام عبارت Enabled 2 Relay برای شما پیامک می شود از این پس با تماس اول رله اول(بازشدن) و تماس دوم رله دوم(بسته شدن) عمل می کند. برای غیر فعال کردن تایمر عبارت  $0\text{\#}$  را به دستگاه پیامک کنید. (فقط از طریق موبایل مدیر)
- **-4 فعال/غیر فعال کردن ارسال پیامک از دربازکن به موبایل مدیر:** این قابلیت به صورت پیش فرض فعال است با باز شدن درب برای مدیر پیامک ارسال می شود. جهت غیر فعال کردن عبارت REP\*0# (توصیه نمی شود) و فعال کردن عبارت 1#\*REP را به دستگاه پیامک کنید. )فقط از طریق موبایل مدیر(
- **-5 فعال/غیر فعال کردن ارسال پیامک از دربازکن به موبایل کاربران:** این قابلیت به صورت پیش فرض فعال است با باز شدن درب برای کاربر پیامک ارسال می شود. جهت غیر فعال کردن عبارت 0#\*UREP و فعال کردن عبارت 1#\*UREP را به دستگاه پیامک کنید. )فقط از طریق موبایل مدیر(
- **-6 تغییر زبان :** زبان به صورت پیش فرض انگلیسی می باشد جهت تغییر به زبان فارسی عبارت #FA\*LANG را به دستگاه پیامک کنید در صورت انجام عبارت زبان تغییر یافت را دریافت می کنید. برای بازگشت به زبان انگلیسی عبارت #EN\*LANG را پیامک کنید. )فقط از طریق موبایل مدیر(
- **-7 بازگشت به تنظیمات کارخانه :** با نگه داشتن دکمه LRN به مدت 10 ثانیه )چراغ آبی به چشمک زن سریع در می آید) تمام اطلاعات حذف و تنظیمات کنترلر به حالت اولیه باز میگردد.